Guía del producto

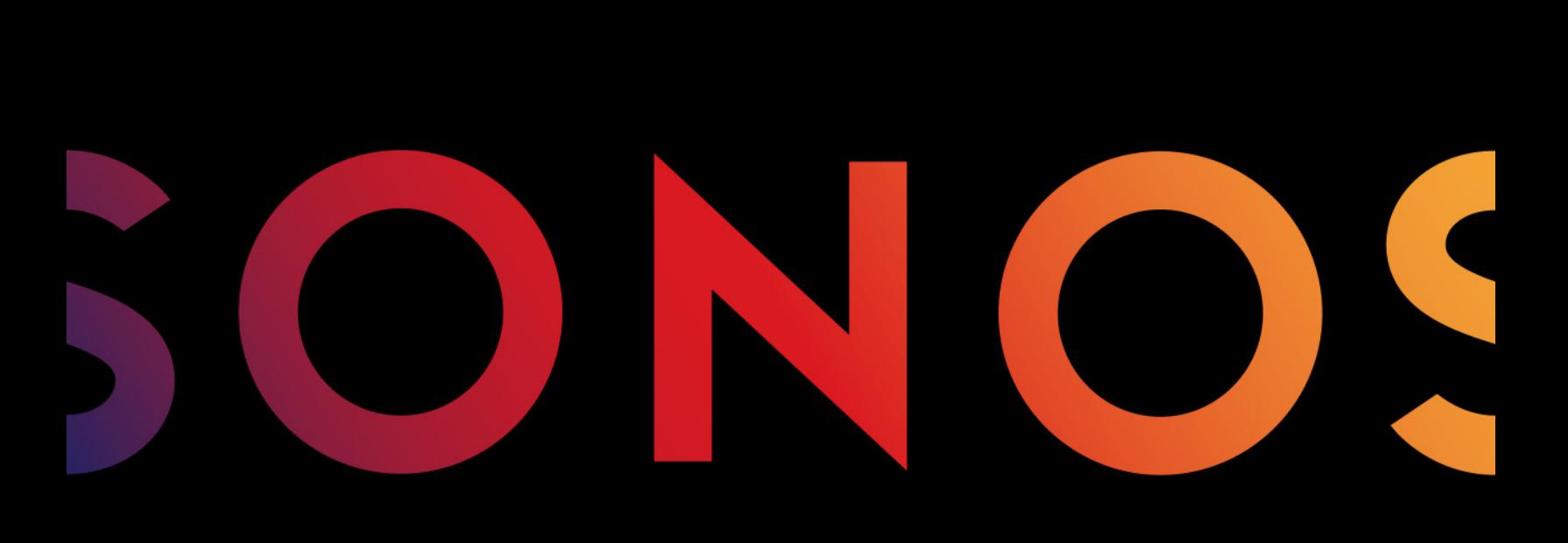

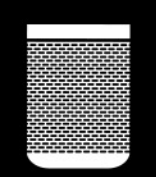

PLAY:1

#### ESTE DOCUMENTO CONTIENE INFORMACIÓN QUE ESTÁ SUJETA A MODIFICACIONES SIN PREVIO AVISO.

Se prohíbe la reproducción o transmisión de cualquier porción de esta publicación en cualquier forma o por cualquier medio, ya sea electrónico o mecánico, lo cual incluye sin limitación, la fotocopia, la grabación, los sistemas de recuperación de información o las redes informáticas, sin la autorización escrita de Sonos, Inc.

Sonos y todos los nombres de productos y eslóganes de Sonos son marcas comerciales o marcas comerciales registradas de Sonos, Inc. Patente y marca comercial Sonos registrada & Tm. .

Los productos de Sonos pueden estar protegidos por una o más patentes. Puede encontrar nuestra información sobre las patentes de los productos aquí:

#### sonos.com/legal/patents

iPhone®, iPod®, iPad®, iTunes®, Airplay® e Apple Music™ son marcas comerciales de Apple Inc., registradas en EE.UU. y en otros países.

Windows® es una marca comercial registrada de Microsoft Corporation en EE. UU. y en otros países.

Android® es una marca comercial de Google, Inc.

Sonos usa el software MSNTP, que fue desarrollado por N.M. Maclaren en la Universidad de Cambridge.

© Copyright, N.M. © Copyright, N.M. Maclaren, 1996, 1997, 2000; © Copyright, University of Cambridge, 1996, 1997, 2000. Todos los productos y servicios mencionados podrían ser marcas comerciales o de servicio de sus respectivos propietarios.

mayo 2016

© 2004-2016 por Sonos, Inc. Reservados todos los derechos.

# Sonos PLAY:1

El Sonos PLAY:1® es el último altavoz inalámbrico compacto de Sonos que le permite usar cualquier Sonos controller a fin de controlar y disfrutar toda la música que desee en toda la casa (véase La aplicación de [Sonos](#page-3-0) para obtener más información).

- Dos controladores diseñados para el cliente, woofer de gama media y altavoz agudo de 3,5"/9 cm), cada uno con un amplificador exclusivo.
- La funcionalidad Play/Pause recuerda lo último que ha escuchado. Incluso puede pasar a la siguiente pista pulsando dos veces.
- Una dos PLAY:1s para un excelente sonido estéreo o use dos PLAY:1s como altavoces traseros para su centro de entretenimiento doméstico Sonos PLAYBAR®.
- Funciona de forma fluida con la gama completa de productos de Sonos.

### ¿Es usuario nuevo de Sonos?

Solo tiene que seguir unos pocos pasos para instalar y poner en marcha el Sonos system: simplemente siga las instrucciones de configuración incluidas en el PLAY:1. Una vez configurado, puede añadir más componentes de Sonos en cualquier momento.

### ¿Está añadiendo componentes a un sistema de Sonos existente?

Sonos se puede ampliar fácilmente a varias habitaciones. Si está añadiendo este PLAY:1 a un Sonos system existente, vaya directamente a [Adición a un Sonos system existente](#page-7-0).

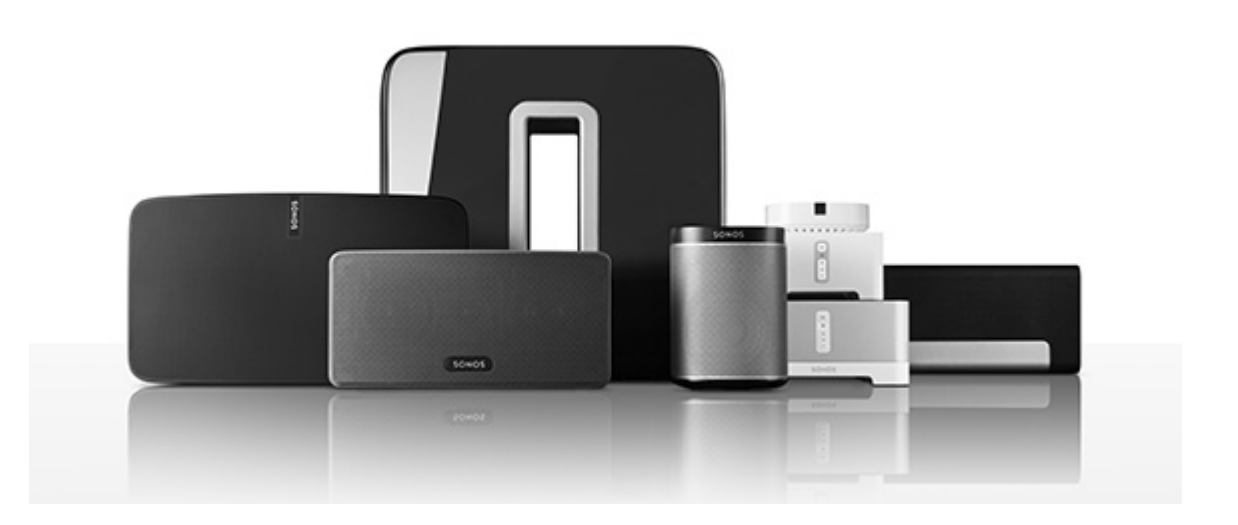

# Su red doméstica

Para el acceso a servicios de música, radio de Internet y a cualquier música digital almacenada en su ordenador o dispositivo de almacenamiento conectado a red (NAS), la red doméstica debe cumplir estos requisitos:

### Requisitos de la red doméstica

Nota: La red debe contar con una conexión a Internet de alta velocidad, debido a que el sistema Sonos está diseñado para proporcionarle actualizaciones gratuitas de software en línea. Debe registrar el sistema Sonos a fin de recibir dichas actualizaciones, de modo que cerciórese de registrarlo durante el proceso de configuración. No compartiremos su dirección de correo electrónico con otras empresas.

- Módem de DSL o cable de alta velocidad, o bien, conexión de banda ancha de fibra hasta el hogar para la reproducción adecuada de los servicios de música basados en Internet. (Si el proveedor de servicios de Internet solamente ofrece acceso a Internet por satélite, podrían presentarse problemas de reproducción debido a las velocidades de descarga variables.)
- Si el módem no es una combinación de módem y router, y desea sacar partido de las actualizaciones en línea automáticas de Sonos, o reproducir música procedente de un servicio de música basado en Internet, debe instalar un router en la red doméstica. Si no posee un router, cómprelo e instálelo antes de continuar. Si va a utilizar la aplicación Sonos Controller en un dispositivo Android™ o iOS, o si está configurando Sonos de forma inalámbrica, necesita un router inalámbrico.

Nota: Sonos se comunica mediante una red doméstica de 2,4 GHz compatible con la tecnología inalámbrica 802.11 b/g/n. No se admiten la redes de 5 GHz en la configuración de Sonos totalmente inalámbrica.

- Conecte un Sonos BRIDGE, BOOST™ o reproductor al router si:
	- La casa es grande, el desempeño WiFi no es fiable y desea afianzar el rendimiento inalámbrico del sistema Sonos.
	- Ya existe un alto nivel de demanda en la red WiFi con transmisión de vídeos y navegación en web, y desea crear otra red inalámbrica exclusivamente para los altavoces Sonos.
	- La red doméstica es de solamente 5 GHz (no se puede cambiar a 2,4 GHz).
- Para obtener mejores resultados, se recomienda que conecte el ordenador o la unidad NAS que contenga la colección de su biblioteca musical personal al router de la red doméstica con un cable Ethernet.

# <span id="page-3-0"></span>La aplicación de Sonos

Puede utilizar la aplicación de Sonos gratuita con cualquier dispositivo compatible, incluyendo:

- Aplicación de Sonos (Android)—Android 2.2 y superior; algunas características requieren versiones posteriores. (La configuración inalámbrica estándar solo es compatible con Android 2.3 o 4.0 y superior). Toque el botón Play Store o Market en el dispositivo Android para descargar la aplicación de Sonos gratuita en Google Play.
- Aplicación de Sonos (iOS)—iPhone, iPad e iPod touch con iOS 7.0 y superior; algunas características pueden requerir versiones posteriores.

Toque el botón App Store de su iPhone, iPod touch o iPad para descargar la aplicación gratuita de Sonos, o bien, descárguela desde iTunes®. (Si la descarga a través de iTunes, debe sincronizar para que se vea la pantalla con el logotipo de Sonos en la pantalla del dispositivo).

- Aplicación de Sonos (PC) Windows® XP SP3 y superior; algunas características requieren versiones [posteriores. \(La configuración inalámbrica estándar solo es compatible con Windows 7 y superior\).](http://www.sonos.com/support/downloads)  [Descárguela en nuestro sitio web en](http://www.sonos.com/support/downloads) www.sonos.com/support/downloads.
- Aplicación de Sonos (Mac)[—Macintosh® OS X 10.7 y superior](http://www.sonos.com/support/downloads)  [Descárguela en nuestro sitio web en](http://www.sonos.com/support/downloads) www.sonos.com/support/downloads.

Nota: Sonos CONTROL ha dejado de fabricarse, pero es compatible con su nuevo producto Sonos.

# PLAY:1 Arriba / Atrás

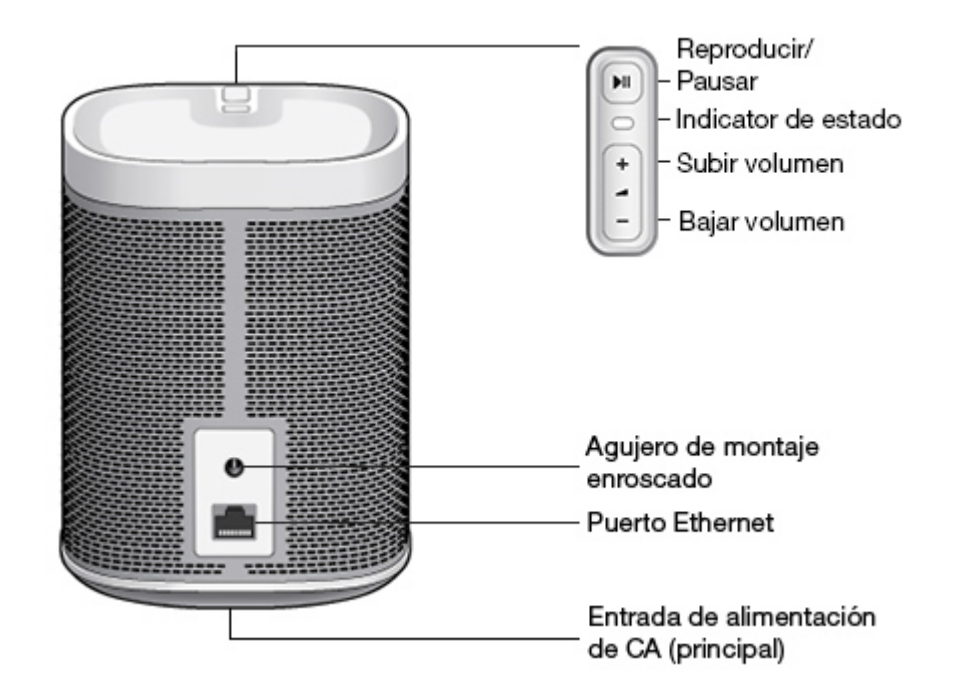

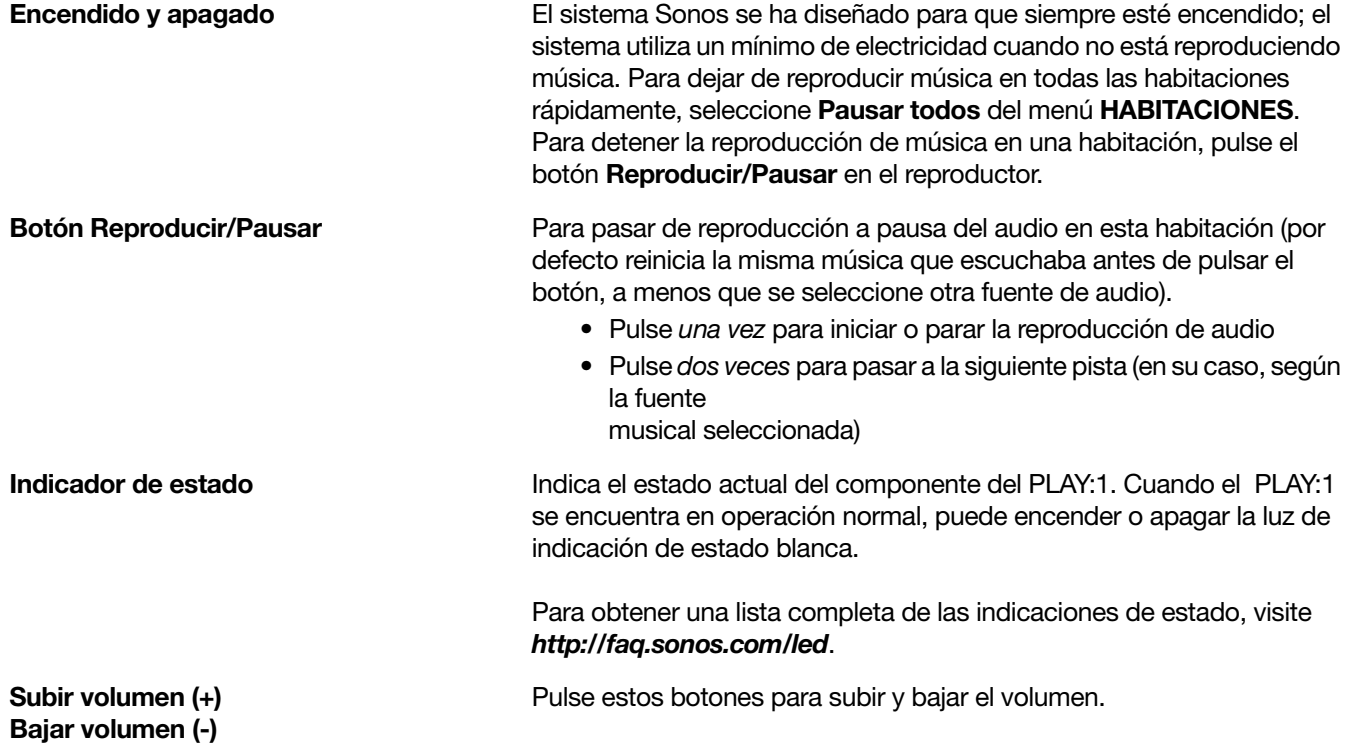

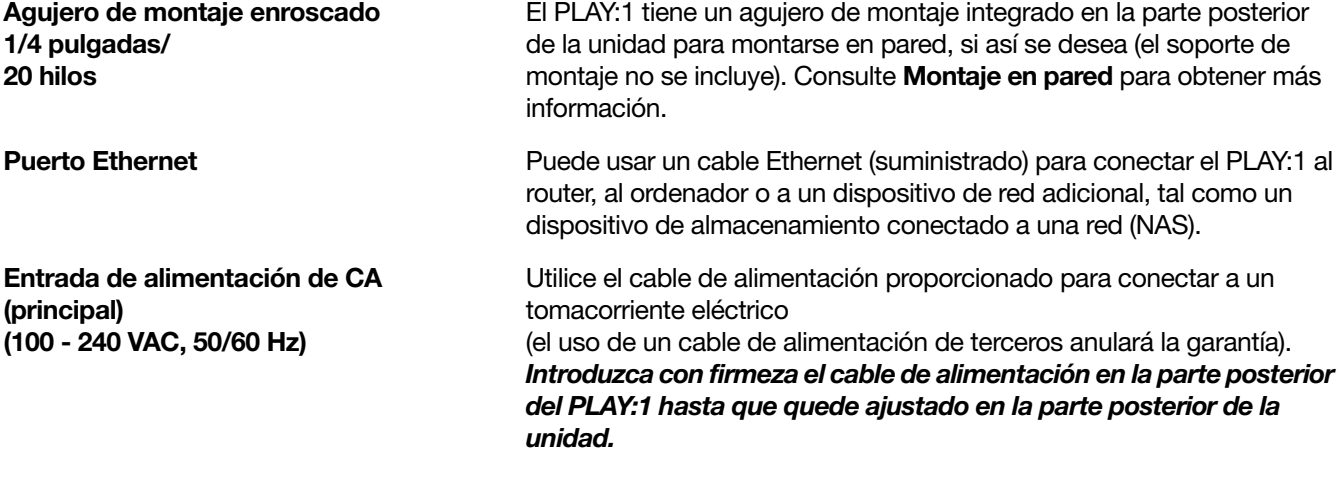

# <span id="page-6-1"></span>Selección de una ubicación

El Sonos PLAY:1 se puede colocar prácticamente en cualquier lugar. Para que goce al máximo, ofrecemos algunas pautas:

- El PLAY:1 está diseñado para funcionar bien incluso cuando se coloca junto a una pared u otra superficie. Para obtener los mayores resultados, se recomienda mantener un espacio de más de una pulgada (2,5 cm) en la parte posterior de la unidad.
- Se debe tener cuidado si se va a colocar el PLAY:1 cerca de un televisor CRT (tubo de rayos catódicos) antiguo. Si nota falta de color o alguna distorsión en la imagen, simplemente aleje el PLAY:1 del televisor.
- El PLAY:1 es resistente a la humedad para que pueda usarlo en el baño, no es resistente al agua, así que no lo coloque cerca del augo ni lo deje fuera cuando llueva.

# <span id="page-6-0"></span>Montaje en pared

El Sonos PLAY:1 tiene un zócalo de montaje enroscado de 1/4"-20. Si lo desea, puede montar con facilidad el PLAY:1 con un soporte de montaje adecuado (no se incluye). Solamente escoja un lugar que esté cerca de una toma de corriente (el cable de alimentación mide 2 m.), tratando de evitar la exposición al calor, al vapor, al goteo de agua o al cableado oculto, y siga las instrucciones que se incluyen en el kit de montaje en pared.

Nota: Asegúrese de comprar un soporte de montaje adecuado que soporte 8 lbs como mínimo. (3,6 kg).

# <span id="page-7-0"></span>Adición a un Sonos system existente

Una vez que haya configurado el sistema de música Sonos, puede añadir con facilidad más componentes de Sonos en cualquier momento (hasta 32 habitaciones).

- 1. Seleccione una ubicación para el PLAY:1 (véase [Selección de una ubicación](#page-6-1) para obtener las pautas de colocación óptima).
- 2. Conecte el cable de alimentación al PLAY:1 y aplique la corriente. Asegúrese de empujar el cable de alimentación en la parte inferior del PLAY:1 hasta que quede ajustado en la parte inferior de la unidad.

Nota: Si desea configurar una conexión cableada, conecte un cable Ethernet estándar desde un router u otro componente Sonos (o un disco de pared de red bajo tensión si el cableado está integrado), a una conexións del conmutador Ethernet en la parte posterior del nuevo componente Sonos.

- 3. Elija una de las opciones siguientes:
	- Con el Sonos Controller de mano: Seleccione Añadir un reproductor o SUB del menú Ajustes y siga las indicaciones en pantalla para añadir este componente al Sonos system.
	- Con el Sonos Controller para Mac o PC: Seleccione Añadir un reproductor o SUB del menú Administrar y siga las indicaciones en pantalla para añadir este componente al Sonos system.

Las paredes gruesas, los teléfonos inalámbricos de 2,4 GHz y la presencia de otros dispositivos inalámbricos podrían interferir o bloquear las señales de red inalámbrica del sistema Sonos. Si se presentan problemas después de colocar un producto Sonos, intente una de las soluciones siguientes: cambie la ubicación del producto Sonos; cambie el canal inalámbrico en el cual opera el sistema de música; conecte un producto Sonos al router si la configuración es inalámbrica.

# Sintonización del sonido para su habitación (Trueplay™)

A pesar de que puede colocar sus altavoces Sonos prácticamente en cualquier lugar, el tamaño y la forma de su habitación y los objetos que hay en ella pueden distorsionar el sonido de su altavoz. Para garantizar que un altavoz suene correctamente, sin importar donde lo coloque, los altavoces Sonos incluyen Trueplay. Si tiene un iPhone (4S o posterior), iPad o iPod Touch con iOS7 o superior, puede usar la sintonización Trueplay para hacer que todos los altavoces Sonos suenen correctamente para la habitación y fieles a la música.

Sonos utiliza el micrófono de su dispositivo iOS para medir la distorsión acústica en la habitación y después adapta Trueplay al sonido de su altavoz Sonos para su colocación en la habitación.

- 1. Seleccione Ajustes -> Ajustes de habitaciones.
- 2. Seleccione la habitación en la que se encuentra su altavoz.
- 3. Seleccione Sintonización Trueplay y luego siga las indicaciones en pantalla.

Nota: La sintonización de Trueplay no está disponible si VoiceOver está habilitado en el dispositivo iOS. Si desea sintonizar los altavoces, primero apague VoiceOver en el dispositivo y seleccione Ajustes -> Ajustes de habitación en la aplicación Sonos.

# Creación de un par estéreo

El ajuste del par estéreo le permite agrupar dos PLAY:1 o dos PLAY:3 en la misma habitación y disfrutar de un sonido estéreo más amplio. En esta configuración, una unidad sirve de canal izquierdo y la otra sirve de canal derecho. No puede crear un par estéro mixto: los componentes de Sonos en el par estéreo tienen que ser iguales.

### Información sobre la colocación óptima

- Al crear un par estéreo, es mejor colocar los dos componentes de Sonos separados a una distancia de 2,4 a 3 metros el uno del otro.
- La posición favorita para escuchar música debe estar a 2,4 a 3,7 metros de distancia de los componetes Sonos que forman el par.. Al haber menos distancia, aumentarán los bajos y si hay más distancia mejorará la imagen del estéreo.

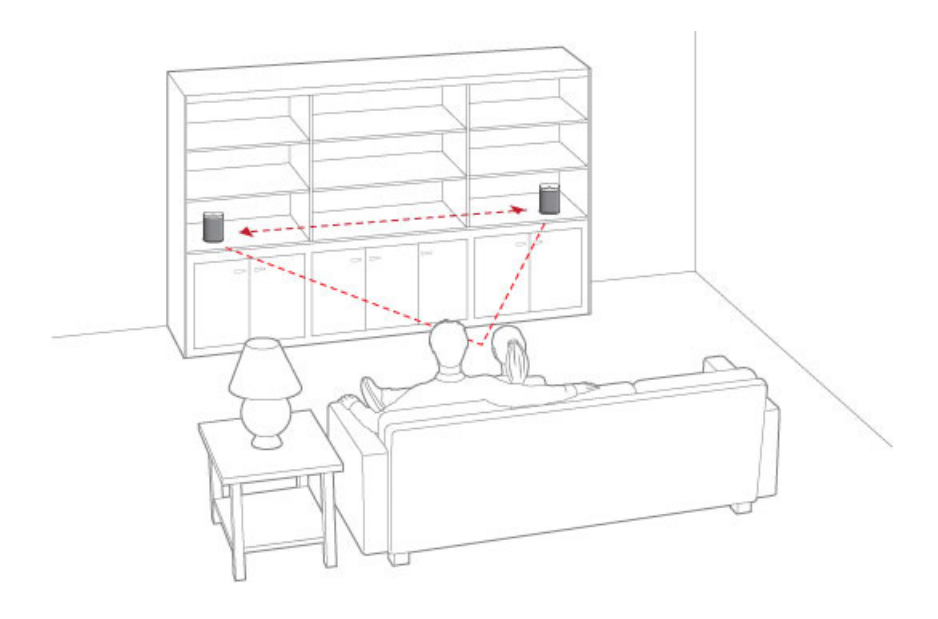

Nota: El ajuste del par estéreo se utiliza solamente con unidades PLAY:1, PLAY:3 y PLAY:5®. No puede crear un par estéro mixto: ambos componentes de Sonos en el par estéreo tienen que ser iguales.

### Uso de la aplicación Sonos en un dispositivo móvil

- 1. Seleccione Ajustes -> Ajustes de habitaciones.
- 2. Seleccione un PLAY:1 para crear el par.
- 3. Seleccione **Crear par estéreo** y siga las indicaciones para configurar el par estéreo.

#### Para separar un par estéreo:

- 1. Seleccione Ajustes -> Ajustes de habitación.
- 2. Seleccione el par estéreo que desee separar (el par estéreo se mostrará con L + R en el nombre de la habitación).
- 3. Seleccione Separar par estéreo.

### Uso de la aplicación Sonos en un Mac o PC

- 1. Elija una de las opciones siguientes:
	- Si usa su PC, seleccione Ajustes en el menú Administrar.
	- Si usa su Mac, seleccione Preferencias->Ajustes de habitaciones del menú Sonos.
- 2. Seleccione el PLAY:1 para crear el par desde la lista desplegable Ajustes de habitaciones para.
- 3. Haga clic en Crear par estéreo y siga las instrucciones para configurar el par estéreo.

#### Para separar un par estéreo:

- 1. Elija una de las opciones siguientes:
	- Si usa su PC, seleccione Ajustes en el menú Administrar.
	- Si usa su Mac, seleccione Preferencias->Ajustes de habitaciones del menú Sonos.
- 2. Seleccione el par estéreo de Sonos que desee separar de la lista desplegable Ajustes de habitaciones para (el par estéreo se muestra con L + R en el nombre de la habitación).
- 3. En la ficha Básico, haga clic en Separar par estéreo.

## Agregar altavoces envolventes

Puede crear un par fácilmente con dos altavoces PLAY:1, PLAY:3 o PLAY:5 (gen2) y un PLAYBAR para que funcionen como canales de sonido envolvente a la izquierda y a la derecha para experimentar el sonido envolvente de Sonos. Puede configurar altavoces envolventes durante el proceso de configuración, o seguir los pasos siguientes para añadirlos.

- Asegúrese de que los productos Sonos son iguales: no puede combinar un PLAY:1 y un PLAY:3 para que funcionen como altavoces envolventes.
- Asegúrese de seguir estas instrucciones para configurar los altavoces de sonido envolvente. No cree un grupo de habitaciones o un par estéreo, ya que no alcanzará la función de canal de sonido envolvente a la izquierda y a la derecha.

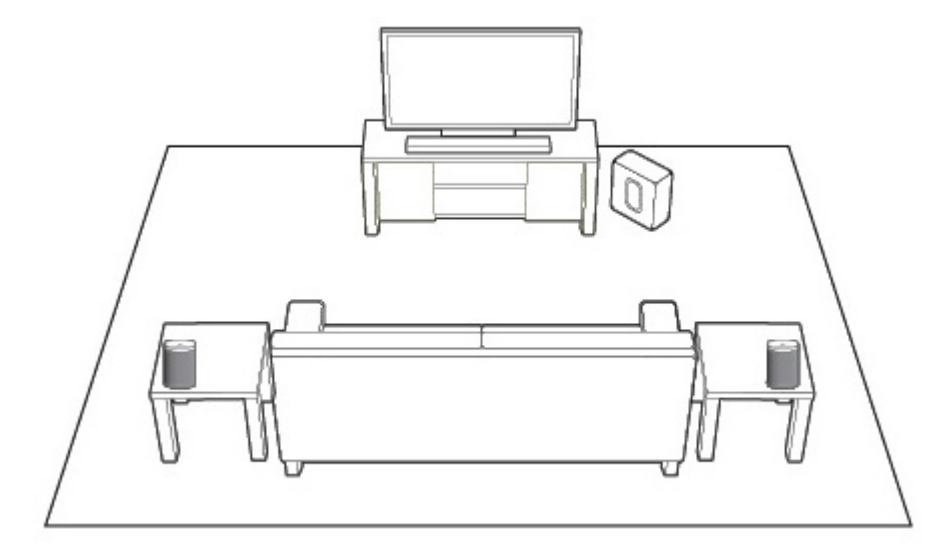

#### Uso de la aplicación Sonos en un dispositivo móvil

- 1. En el menú Ajustes, seleccione Ajustes de habitaciones.
- 2. Seleccione la habitación en la que se encuentra el PLAYBAR.
- 3. Seleccione Añadir altavoces de sonido envolvente.
- 4. Siga las instrucciones que aparecen en pantalla para añadir un altavoz de sonido envolvente, primero el de la izquierda y luego el de la derecha.

#### Quitar altavoces envolventes

- 1. En el menú Ajustes, seleccione Ajustes de habitaciones.
- 2. Seleccione la habitación con la que están asociados los altavoces de sonido envolvente. El nombre de la habitación aparece como Habitación (+LS+RS) en el menú **Ajustes de habitación**.
- 3. Seleccione Quitar altavoces de sonido envolvente.

4. Seleccione **Siguiente** para liberar los altavoces de sonido envolvente de su sistema de sonido envolvente. Si son PLAY:1 comprados recientemente, aparecerán como Sin utilizar en el menú Habitaciones. Si estos PLAY:1 ya existían en su casa anteriormente, regresarán a su estado previo.

Ahora puede moverlos a otra habitación para uso individual.

### Cambiar los ajustes de sonido envolvente

El ajuste predeterminado viene determinado por el proceso de calibración. Si desea realizar un cambio, puede seguir los pasos siguientes.

- 1. En el menú Ajustes, seleccione Ajustes de habitaciones.
- 2. Seleccione la habitación dónde se encuentran el PLAYBAR y los altavoces de sonido envolvente. Aparece como Habitación (+LS+RS) en el menú Ajustes de habitación.
- 3. Seleccione Sonido avanzado -> Ajustes de sonido envolvente.
- 4. Elija una de las opciones siguientes:
	- Envolventes: Elija Activar o Desactivar para encender o apagar el sonido de los altavoces envolventes.
	- Nivel de TV: Arrastre el dedo por el control deslizante para aumentar o disminuir el volumen de los altavoces de sonido envolvente para reproducir el sonido de TV.
	- Nivel de música: Arrastre el dedo por el control deslizante para aumentar o disminuir el volumen de los altavoces de sonido envolvente para reproducir música.
	- Reproducción de música: Elija Ambiental (sonido ambiental sutil, predeterminado) o Completo (permite un sonido de gama completa a mayor volumen). Este ajuste se aplica solamente a la reproducción de música y no al sonido de televisión.

### Uso de la aplicación Sonos en un Mac o PC

- 1. Seleccione Administrar Ajustes (PC) o Sonos Preferencias (Mac).
- 2. Seleccione Ajustes de habitación si aun no está resaltada a la izquierda.
- 3. En la ficha Básico, seleccione Añadir Altavoces de sonido envolvente.
- 4. Siga las instrucciones que aparecen en pantalla para añadir un altavoz de sonido envolvente, primero el de la izquierda y luego el de la derecha.

#### Quitar altavoces envolventes

- 1. Seleccione Administrar Ajustes (PC) o Sonos Preferencias (Mac).
- 2. Seleccione Ajustes de habitación si aun no está resaltado a la izquierda.
- 3. De la lista desplegable *Ajustes de habitación para*, elija la habitación donde se encuentra ubicado el PLAYBAR. El nombre de la habitación aparece como Habitación (+LS+RS).
- 4. En la ficha **Básico**, haga clic en **Quitar altavoces de sonido envolvente**. Si son PLAY:1 comprados recientemente, aparecerán como *Sin utilizar* en el panel **Habitaciones**. Si estos PLAY:1 ya existían en su casa anteriormente, regresarán a su estado previo.

#### Cambiar los ajustes de sonido envolvente

El ajuste predeterminado viene determinado por el proceso de calibración. Si desea realizar un cambio, puede seguir los pasos siguientes.

- 1. Seleccione Administrar Ajustes (PC) o Sonos Preferencias (Mac).
- 2. Seleccione Ajustes de habitación si aun no está resaltado a la izquierda.
- 3. De la lista desplegable *Ajustes de habitación para*, elija la habitación donde se encuentran ubicados el PLAYBAR y los altavoces de sonido envolvente.
- 4. Seleccione la ficha Sonido envolvente.
- 5. Elija una de las opciones siguientes:
	- Envolventes: Seleccionar para activar el sonido del SUB; deseleccionar para desactivarlo.
	- Ajuste del nivel de TV: Haga clic y arrastre el control deslizante para aumentar o disminuir el volumen de los altavoces de sonido envolvente para reproducir el sonido de TV.
	- Ajuste del nivel de la música: Haga clic y arrastre el control deslizante para aumentar o disminuir el volumen de los altavoces de sonido envolvente para reproducir música.
	- Reproducción de música: Elija Ambiental (sonido ambiental sutil, predeterminado) o Completo (permite un sonido de gama completa a mayor volumen). Este ajuste se aplica solamente a la reproducción de música y no al sonido de televisión.

# Reproducción de música

Realice una selección en el menú de música de Sonos en su dispositivo móvil o en el panel **MÚSICA** en un Mac o PC.

### Radio

Sonos incluye una guía de radio que brinda acceso inmediato a millares de estaciones de radio y programas de transmisión por Internet sin costo. Encontrará con facilidad estaciones de radio de todo el mundo con música, noticias y programación variada, incluso programas y podcasts archivados.

Para seleccionar una estación de radio de Internet, toque Radio y elija la estación.

### Servicios de música

Los servicios de música son tiendas de música o servicios en línea que venden sonido ya sea en forma de canciones, de audiolibros o de suscripciones. Sonos es compatible con varios servicios de música. Visite nuestro sitio Web en [www.sonos.com/music](http://www.sonos.com/music) para obtener la lista más reciente. Existe la probabilidad de que algunos servicios de música no estén disponible en su área. Consulte el sitio Web del servicio de música individual para obtener más información).

Si ya se ha suscrito a un servicio de música que sea compatible con Sonos, sencillamente añada la información de nombre de usuario y contraseña del servicio de música a Sonos, como sea necesario, y tendrá acceso al instante al servicio de música con el sistema Sonos.

- 1. Para añadir un servicio de música, toque **Añadir servicios de música** en el menú de música Sonos.
- 2. Seleccione el servicio de música compatible con Sonos que desee añadir.
- 3. Toque Añadir cuenta y luego siga las indicaciones en pantalla. El nombre de usuario y la contraseña se verifican con el servicio de música. En cuanto se hayan verificado las credenciales, se muestra el servicio de música en el menú de música Sonos.

En algunos países hay disponibles evaluaciones gratuitas de servicios de música. (Consulte el sitio Web del servicio de música individual para obtener más información.) Si se ve alguna prueba de servicio de música en el menú Servicios música, solamente tóquela para seleccionarla. Toque Añadir cuenta -> Usuario nuevo de [servicio de música] y siga las indicaciones para activar la prueba de servicio de música. Después de finalizado el período de evaluación, debe suscribirse al servicio de música para seguir reproduciendo la música.

### Biblioteca musical local

El sistema Sonos puede reproducir música de cualquier ordenador o dispositivo de almacenamiento conectado a una red (NAS) doméstica donde tenga carpetas de música compartidas. Durante el proceso de configuración, se le guía a través del proceso para acceder a la biblioteca de música local (tal como la biblioteca de iTunes). Posteriormente, quizá desee añadir o eliminar carpetas en la lista.

```
Nota: Es recomendable que utilice la aplicación Sonos Controller para Mac o PC 
para añadir carpetas compartidas. Para obtener más información, visite nuestro 
http://faq.sonos.com/manage.
```
Para hacer cambios en su biblioteca de música local, seleccione el menú Ajustes en un Sonos controller de mano y luego elija una de las siguientes opciones:

- Para añadir una nueva carpeta de música a Sonos, seleccione Administrar biblioteca musical -> Configuración de biblioteca musical -> Añadir nuevo recurso compartido.
- Para eliminar una carpeta de música, seleccione Administrar biblioteca musical -> Configuración de biblioteca

musical. Toque el recurso compartido que desee eliminar y seleccione Eliminar recurso compartido.

El sistema Sonos indexa la música local para que pueda ver la colección de música por categorías (tales como artistas, álbumes, compositores, géneros o pistas). Si añade música nueva, sencillamente actualice el índice de música para añadir la música a la biblioteca musical de Sonos.

• Para actualizar su índice de música, seleccione Administrar biblioteca musical -> Actualizar índice de música ahora. Si desea que el índice de música se actualice automáticamente a diario, seleccione Programar actualizaciones de índice de música y seleccione la hora de actualización del índice de música.

### Reproducción inalámbrica de iTunes

Puede seleccionar y reproducir música y podcasts almacenados en cualquier iPad, iPhone o iPod touch que esté en la misma red que sus productos Sonos. La reproducción está perfectamente sincronizada, en todas y cada una de las habitaciones de su casa. Simplemente elija En este iPad, En este iPhone, o En este iPod touch de la aplicación Sonos en su dispositivo iOS para seleccionar audio y luego poder usar cualquier Sonos controller para controlar la reproducción.

### Reproducción inalámbrica desde dispositivos Android

Puede seleccionar y reproducir música almacenadas en cualquier dispositivo Android que esté en la misma red que sus productos Sonos. La reproducción está perfectamente sincronizada, en todas y cada una de las habitaciones de su casa. Simplemente elija En este dispositivo móvil en la aplicación de Sonos de su smartphone o tableta Android para realizar selecciones de audio y después puede usar cualquier Sonos Controller para controlar la reproducción.

### Google Play Music (dispositivos Android)

Puede reproducir música en su sistema Sonos directamente desde la aplicación Google Play Music en cualquier dispositivo Android. Esta característica está disponible para los clientes de Google Play Music Estándar y con Acceso ilimitado.

Para reproducir música directamente desde la aplicación de Google Play Music en su sistema Sonos, debe tener la aplicación de Google Play Music y la aplicación de Sonos Controller instaladas en su dispositivo móvil.

Simplemente abra la aplicación de Google Play Music y conecte con una habitación o grupo de habitaciones de Sonos para iniciar la música.

# Ajustes de la ecualización

El Sonos PLAY:1 se envía con los ajustes de ecualización configurados de antemano para ofrecer un rendimiento óptimo en cuanto a reproducción. Si lo desea, puede modificar los ajustes de sonido (bajos, agudos, balance o sonoridad) de acuerdo con su preferencia.

```
Nota: El balance solo se puede ajustar cuando el PLAY:1 se usa en un par 
estéreo.
```
- 1. Con el controller de mano, seleccione Ajustes -> Ajustes de habitación.
- 2. Toque para seleccionar una habitación.
- 3. Seleccione Ecualización de música y luego arrastre el dedo a través de los deslizadores para ajustarlos.
- 4. Para cambiar el ajuste de Sonoridad, pulse **Activo** o Inactivo. (El ajuste de sonoridad aumenta ciertas frecuencias, incluso los bajos, a fin de mejorar el sonido cuando el volumen esté bajo).

## Indicadores del estado del reproductor

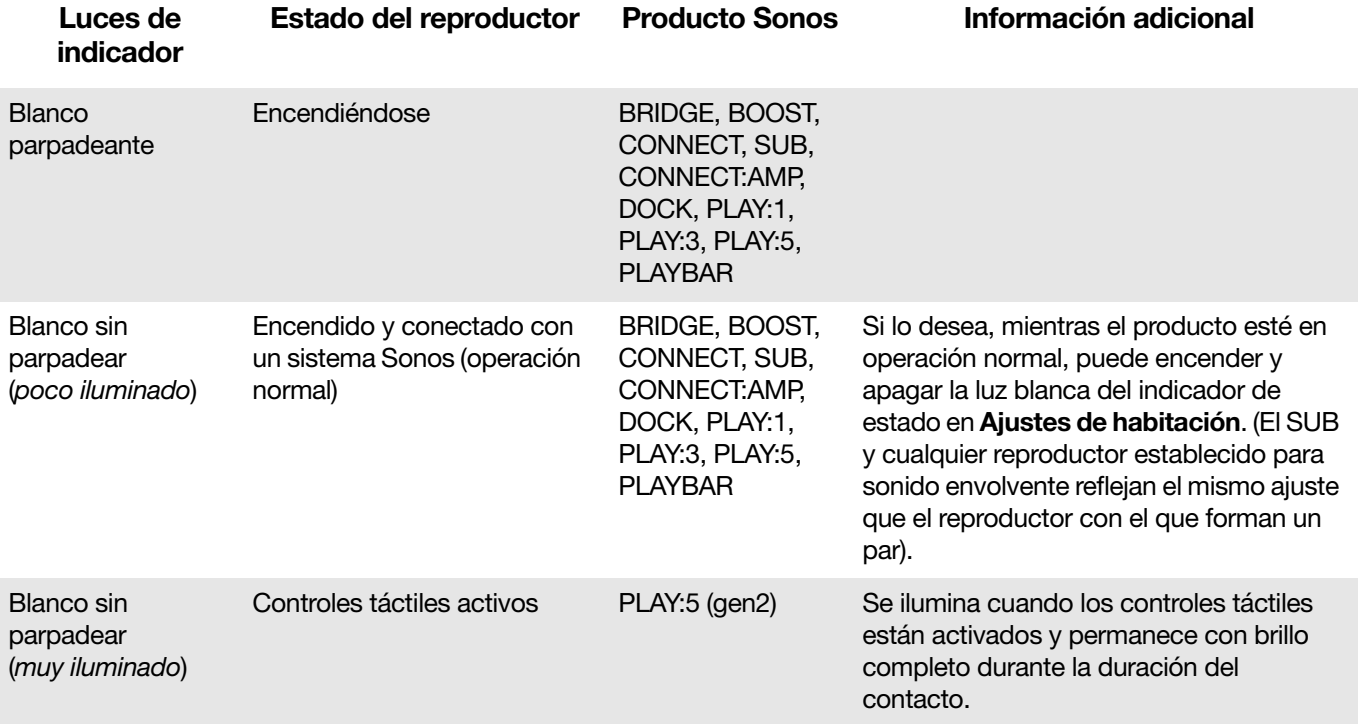

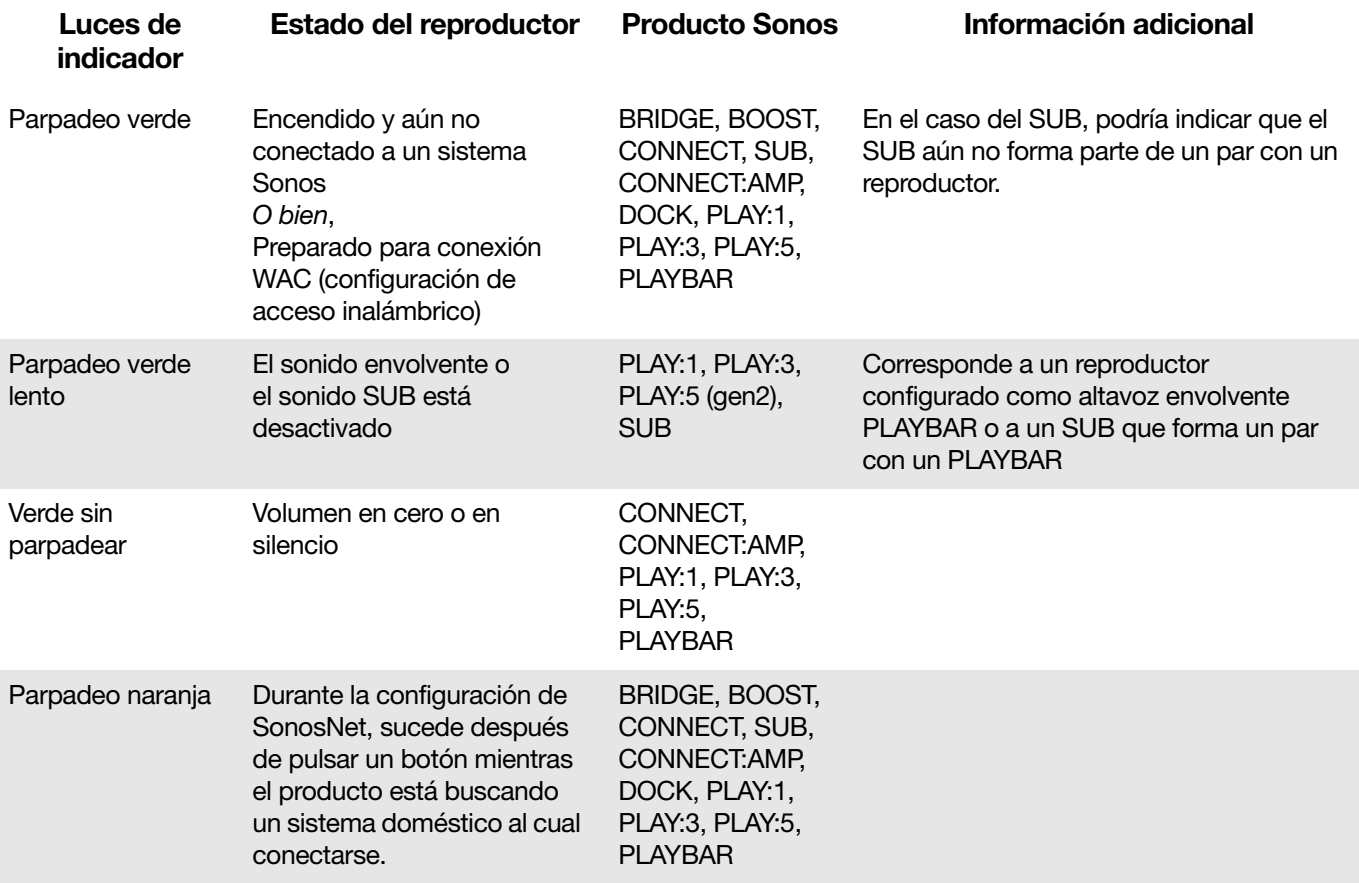

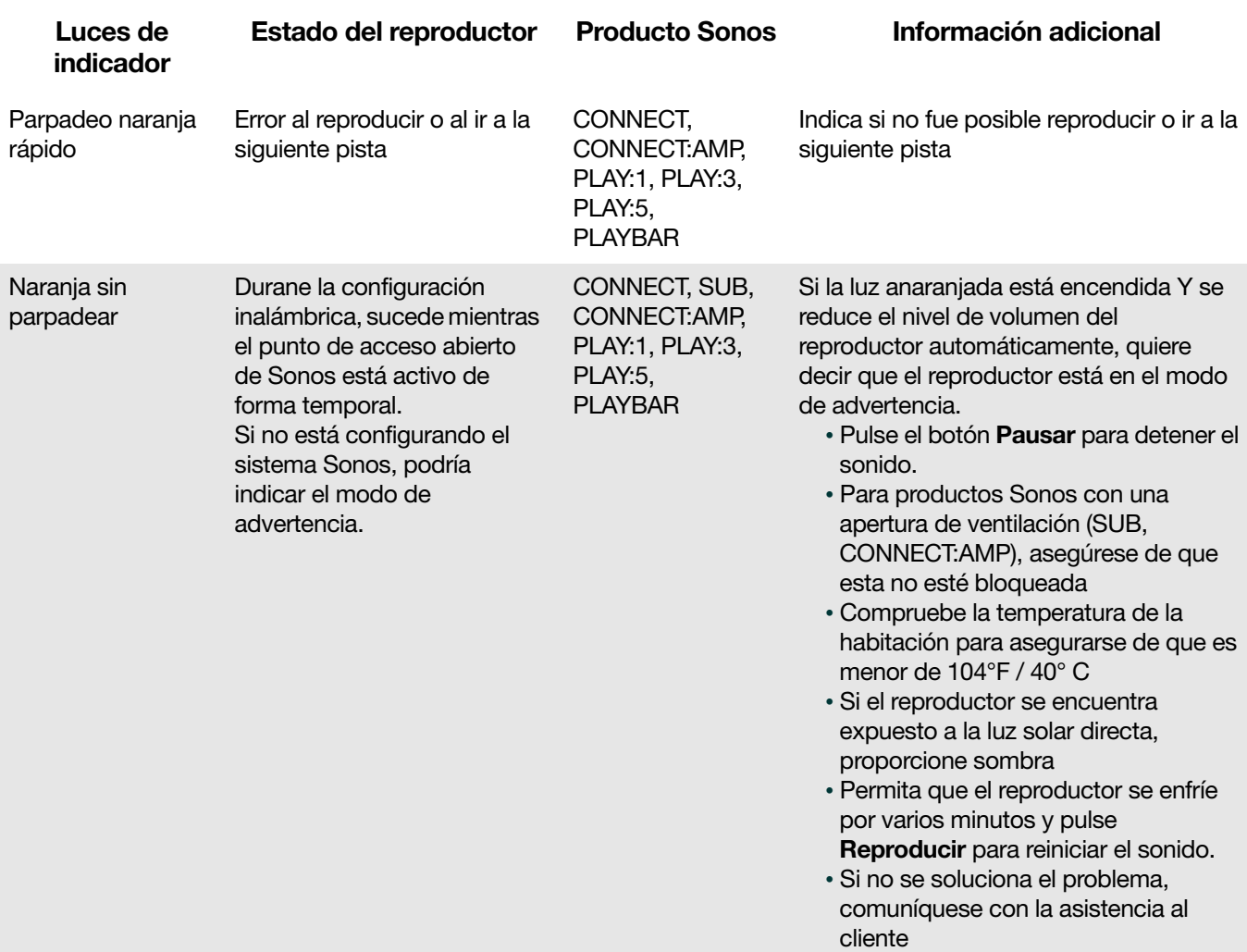

# Información de seguridad importante

Advertencia: No abra los productos Sonos, dado que corre el riesgo de recibir una descarga eléctrica. Bajo ninguna circunstancia, los productos Sonos deben ser reparados por ninguna entidad que no sea un centro de reparación autorizado por Sonos, dado que se invalidará la garantía. Comuníquese con la asistencia al cliente de Sonos para obtener más información.

- 1. Lea estas instrucciones.
- 2. Conserve estas instrucciones.
- 3. Preste atención a todas las advertencias.
- 4. Siga todas las instrucciones.
- 5. No utilice este aparato cerca del agua.
- 6. Límpielo solamente con un paño suave y húmedo. Los productos de limpieza o disolventes domésticos podrían dañar el acabado de los componentes de Sonos.
- 7. No instale el aparato cerca de fuentes de calor, tales como radiadores, registradores de calor, estufas o cualquier otro aparato que produzca calor.
- 8. Proteja el cable de alimentación a fin de que no sea pisado o pellizcado, de forma particular en los enchufes, en los receptáculos y en el punto de salida del aparato.
- 9. Utilice solamente accesorios especificados por el fabricante.
- 10. Desenchufe el aparato durante tormentas de relámpagos o si deja de utilizarse por lapsos prolongados de tiempo.
- 11. Todo tipo de servicio debe ser realizado por personal de servicio de Sonos calificado. El aparato requiere servicio si se ha dañado de cualquier modo; por ejemplo, si se daña el cable o enchufe de alimentación, si se derraman líquidos o se introducen objetos en el aparato, si el aparato se ha expuesto a la lluvia o humedad, si no opera normalmente o si se cae.
- 12. El enchufe principal de CA debe estar a mano para poder desconectar el equipo.
- 13. Advertencia: A fin de reducir el riesgo de ignición o de choque eléctrico, no exponga el aparato a la lluvia o humedad.
- 14. No exponga el aparato a goteos o salpicaduras y no coloque objetos que contengan líquidos, tales como vasos, encima del aparato.
- 15. Si monta en pared los componentes Sonos, asegúrese de usar un hardware de montaje en pared de terceros adecuado y siga sus instrucciones.

# **Especificaciones**

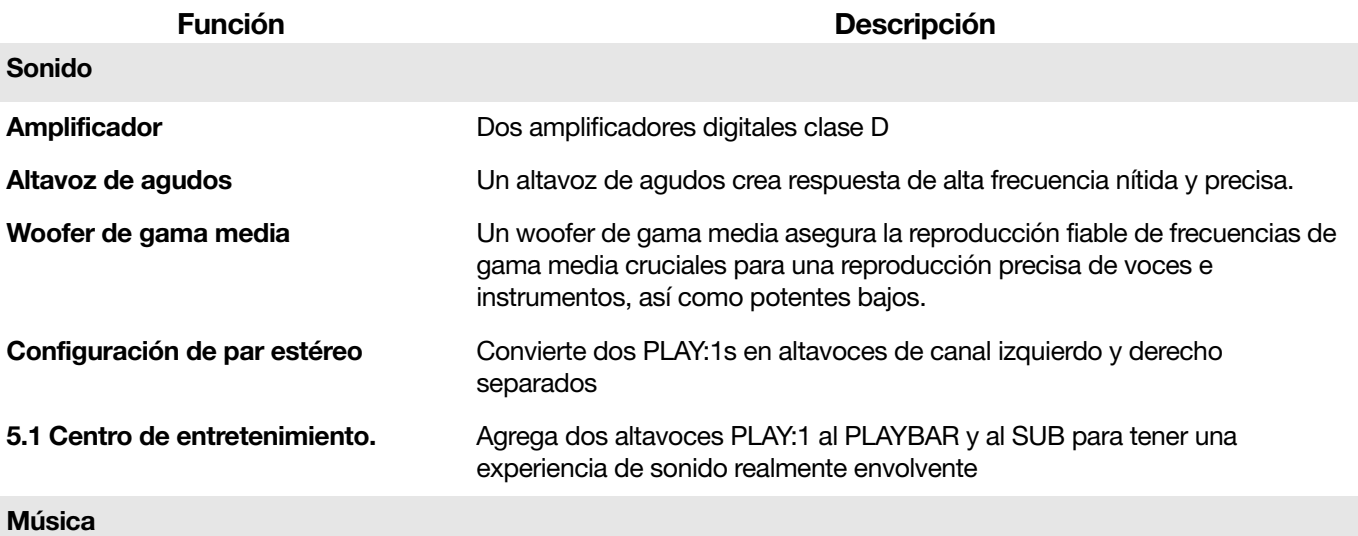

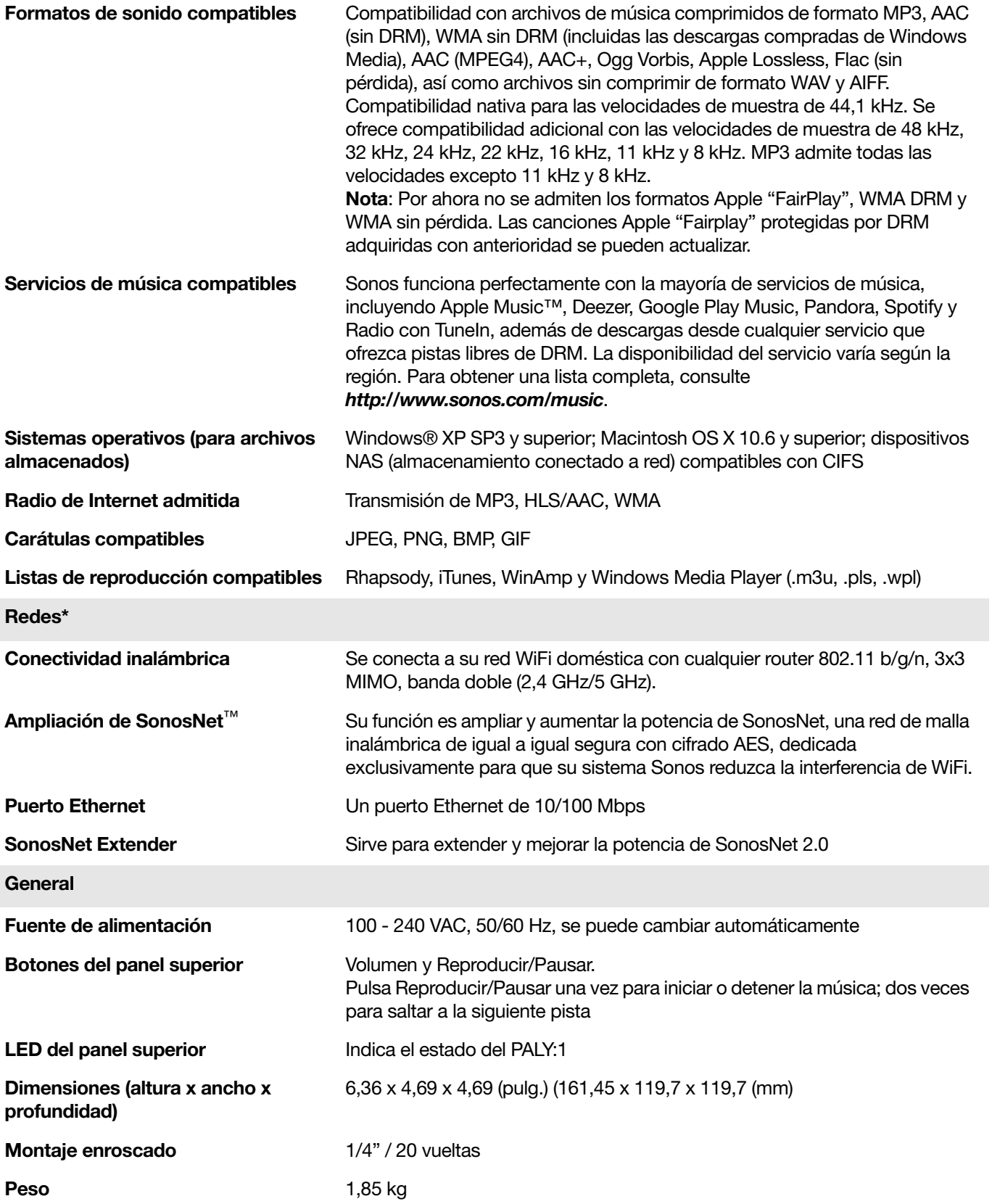

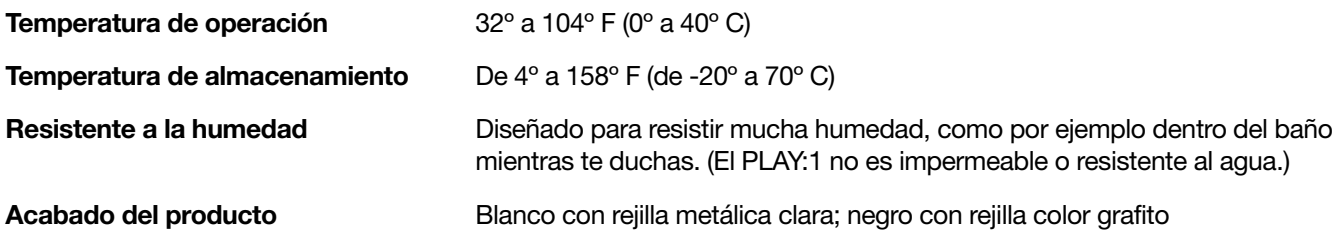

\* Las especificaciones están sujetas a cambios sin previo aviso.

# ¿Necesita más ayuda?

- Visite nuestras páginas de Preguntas más frecuentes en [www.sonos.com/support](http://www.sonos.com/support).
- Envíenos sus preguntas a <http://www.sonos.com/emailsupport>.

### Enviar comentarios

Queremos saber su opinión. Envíenos sus comentarios sobre nuestras guías a: [docfeedback@sonos.com](mailto:docfeedback@sonos.com)